# **Oracle® Financials for Singapore**

User Guide

Release 11i

May, 2000

Part No. A81263-02

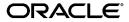

Oracle Financials for Singapore User Guide, Release 11i

Part No. A81263-02

Copyright © 1996, 2000, Oracle Corporation. All rights reserved.

Contributors: Craig Borchardt, Joe Gum, Yoshimichi Konishi, Clara Jaeckel, Jason Liu, Karunakaran Uma Maheswari, Robert MacIsaac, Essan Ni, Kristin Penaskovic

The Programs (which include both the software and documentation) contain proprietary information of Oracle Corporation; they are provided under a license agreement containing restrictions on use and disclosure and are also protected by copyright, patent, and other intellectual and industrial property laws. Reverse engineering, disassembly, or decompilation of the Programs is prohibited.

Program Documentation is licensed for use solely to support the deployment of the Programs and not for any other purpose.

The information contained in this document is subject to change without notice. If you find any problems in the documentation, please report them to us in writing. Oracle Corporation does not warrant that this document is error free. Except as may be expressly permitted in your license agreement for these Programs, no part of these Programs may be reproduced or transmitted in any form or by any means, electronic or mechanical, for any purpose, without the express written permission of Oracle Corporation.

If the Programs are delivered to the U.S. Government or anyone licensing or using the programs on behalf of the U.S. Government, the following notice is applicable:

Restricted Rights Notice Programs delivered subject to the DOD FAR Supplement are "commercial computer software" and use, duplication, and disclosure of the Programs, including documentation, shall be subject to the licensing restrictions set forth in the applicable Oracle license agreement. Otherwise, Programs delivered subject to the Federal Acquisition Regulations are "restricted computer software" and use, duplication, and disclosure of the Programs shall be subject to the restrictions in FAR 52.227-19, Commercial Computer Software - Restricted Rights (June, 1987). Oracle Corporation, 500 Oracle Parkway, Redwood City, CA 94065.

The Programs are not intended for use in any nuclear, aviation, mass transit, medical, or other inherently dangerous applications. It shall be the licensee's responsibility to take all appropriate fail-safe, backup, redundancy, and other measures to ensure the safe use of such applications if the Programs are used for such purposes, and Oracle Corporation disclaims liability for any damages caused by such use of the Programs.

Oracle is a registered trademark and Developer/2000, Enabling the Information Age, Oracle 8, Oracle Alert, Oracle Application Object Library, Oracle Financials, Oracle Workflow, PL/SQL, SQL\*, SQL\*Forms, SQL\*Loader, and SQL\*Plus are trademarks or registered trademarks of Oracle Corporation.

# Contents

| Se | nd Us Your Comments                                                                     | \   |
|----|-----------------------------------------------------------------------------------------|-----|
| Pr | eface                                                                                   | vi  |
|    | About this Country-Specific User Guide                                                  | vii |
|    | Audience for this Guide                                                                 |     |
|    | Other Information Sources                                                               | . X |
|    | Installation and System Administration                                                  | ΧV  |
|    | Training and Support                                                                    | xvi |
|    | Do Not Use Database Tools to Modify Oracle Applications Data                            |     |
|    | About Oracle                                                                            | xix |
|    | Thank You                                                                               | XX  |
| 1  | Oracle General Ledger  Entering GST Registration Information  Singaporean GST F5 Report |     |
|    | Report Parameters                                                                       |     |
|    | Report Headings                                                                         |     |
|    | Row Headings                                                                            |     |
| 2  | Oracle Payables                                                                         |     |
|    | Defining Payables Tax Types                                                             | 2-2 |
|    | Defining Input Tax Codes                                                                | 2-3 |
|    | Entering the Supplier Exchange Rate                                                     | 2-4 |
|    | Invoice Gateway Overview                                                                | 2-5 |

|     | Entering Country-Specific Information in the Invoice Gateway Window | 2-6    |
|-----|---------------------------------------------------------------------|--------|
|     | Header Region                                                       | 2-6    |
|     | Payables Open Interface Tables                                      | 2-8    |
|     | Understanding the Payables Open Interface Tables                    | 2-9    |
|     | Payables Open Interface Table AP_INVOICES_INTERFACE                 | . 2-10 |
|     | Singapore Columns                                                   | . 2-12 |
|     | How the Invoice Gateway Window Populates the Open Interface Tables  |        |
|     | Singaporean Input Taxes Gain/Loss Report                            | . 2-14 |
|     | Report Parameters                                                   | . 2-15 |
|     | Report Headings                                                     | . 2-15 |
|     | Column Headings                                                     | . 2-16 |
| 3   | Oracle Receivables                                                  |        |
|     | Defining Receivables Tax Types                                      | 3-2    |
|     | Defining Output Tax Codes                                           | 3-3    |
| Α   | Globalization Flexfields                                            |        |
|     | Using Globalization Flexfields                                      | A-2    |
| ln/ | day                                                                 |        |

# **Send Us Your Comments**

# Oracle Financials for Singapore User Guide, Release 11*i* for Platform Part No. A81263-02

Oracle Corporation welcomes your comments and suggestions on the quality and usefulness of this user guide. Your input is an important part of the information used for revision.

- Did you find any errors?
- Is the information clearly presented?
- Do you need more information? If so, where?
- Are the examples correct? Do you need more examples?
- What features did you like most?

If you find any errors or have any other suggestions for improvement, please indicate the document title and part number, and the chapter, section, and page number (if available). You can send comments to us in the following ways:

- Electronic mail: globedoc@us.oracle.com
- FAX: (801) 659-7164 Attention: Oracle Applications Global Financials Documentation
- Postal service:

Oracle Corporation Oracle Applications Global Financials Documentation 500 Oracle Parkway Redwood Shores, CA 94065 USA

If you would like a reply, please give your name, address, telephone number, and (optionally) electronic mail address.

If you have problems with the software, please contact your local Oracle Support Services.

# **Preface**

Welcome to Release 11*i* of the *Oracle® Applications Oracle Financials for Singapore User Guide.* 

This user guide includes information to help you effectively work with Oracle Financials for Singapore and contains detailed information about the following:

- Overview and reference information
- Specific tasks that you can accomplish with Oracle Financials for Singapore
- How to use Oracle Financials for Singapore windows
- Oracle Financials for Singapore programs, reports, and listings
- Oracle Financials for Singapore functions and features

This preface explains how this user guide is organized and introduces other sources of information that can help you use Oracle Financials for Singapore.

# **About this Country-Specific User Guide**

This user guide documents country-specific functionality developed for use within your country and supplements our core Financials user guides. This user guide also includes tips about using core functionality to meet your country's legal and business requirements, as well as task and reference information. The following chapters are included:

- Chapter 1 describes Oracle General Ledger functionality developed for Singapore. It discusses GST registration information and the Singaporean GST F5 Report.
- Chapter 2 describes Oracle Payables functionality developed for Singapore. It discusses Payables taxes and the Singaporean Input Taxes Gain/Loss Report.
- Chapter 3 describes Oracle Receivables functionality developed for Singapore.
   It discusses Receivables taxes.
- Appendix A describes how to use globalization flexfields.

# **Audience for this Guide**

This guide assumes you have a working knowledge of the following:

- The principles and customary practices of your business area.
- Oracle Financials for Singapore.
  - If you have never used Oracle Financials for Singapore, we suggest you attend one or more of the Oracle training classes available through Oracle University.
- The Oracle Applications graphical user interface.

To learn more about the Oracle Applications graphical user interface, read the *Oracle Applications User Guide*.

See Other Information Sources for more information about Oracle Applications product information.

# **Other Information Sources**

You can choose from other sources of information, including online documentation, training, and support services, to increase your knowledge and understanding of Oracle Financials for Singapore.

If this user guide refers you to other Oracle Applications documentation, use only the Release 11*i* versions of those guides unless we specify otherwise.

#### **Online Documentation**

All Oracle Applications documentation is available online (HTML and PDF). The technical reference guides are available in paper format only. Note that the HTML documentation is translated into over twenty languages.

The HTML version of this guide is optimized for onscreen reading, and you can use it to follow hypertext links for easy access to other HTML guides in the library. When you have an HTML window open, you can use the features on the left side of the window to navigate freely throughout all Oracle Applications documentation.

- You can use the Search feature to search by words or phrases.
- You can use the expandable menu to search for topics in the menu structure we provide. The Library option on the menu expands to show all Oracle Applications HTML documentation.

You can view HTML help in the following ways:

- From an application window, use the help icon or the help menu to open a new Web browser and display help about that window.
- Use the documentation CD.
- Use a URL provided by your system administrator.

Your HTML help may contain information that was not available when this guide was printed.

#### **Related User Guides**

This user guide documents country-specific functionality developed in addition to our Oracle Financials core products. Because our country-specific functionality is used in association with our core Financials products and shares functional and setup information with other Oracle Applications, you should consult other related user guides when you set up and use Oracle Financials for Singapore.

You can read the guides online by choosing Library from the expandable menu on your HTML help window, by reading from the Oracle Applications Document

Library CD included in your media pack, or by using a Web browser with a URL that your system administrator provides.

If you require printed guides, you can purchase them from the Oracle store at http://oraclestore.oracle.com.

#### **Oracle Applications User Guide**

This guide explains how to navigate the system, enter data, and query information, and introduces other basic features of the GUI available with this release of Oracle Financials for Singapore (and any other Oracle Applications product).

You can also access this user guide online by choosing "Getting Started and Using Oracle Applications" from the Oracle Applications help system.

#### **Oracle Financials Common Country Features User Guide**

This manual describes functionality developed to meet specific legal and business requirements that are common to several countries in a given region. Consult this user guide along with your country-specific user guide and your financial product's manual to effectively use Oracle Financials in your country.

#### **Oracle Financials Country-Specific User Guides**

These manuals document functionality developed to meet legal and business requirements in countries that you do business in. Look for a user guide that is appropriate to your country; for example, see the Oracle Financials for the Czech Republic User Guide for more information about using this software in the Czech Republic.

# Oracle Financials RXi Reports Administration Tool User Guide

Use the RXi reports administration tool to design the content and layout of RXi reports. RXi reports let you order, edit, and present report information to better meet your company's reporting needs.

# **Oracle General Ledger User Guide**

Use this manual when you plan and define your chart of accounts, accounting period types and accounting calendar, functional currency, and set of books. It also describes how to define journal entry sources and categories so that you can create journal entries for your general ledger. If you use multiple currencies, use this manual when you define additional rate types and enter daily rates. This manual also includes complete information on implementing budgetary control.

#### **Oracle Purchasing User Guide**

Use this manual to read about entering and managing the purchase orders that you match to invoices.

#### **Oracle Payables User Guide**

This manual describes how accounts payable transactions are created and entered into Oracle Payables. This manual also contains detailed setup information for Oracle Payables. Use this manual to learn how to implement flexible address formats for different countries. You can use flexible address formats in the suppliers, customers, banks, invoices, and payments windows in both Oracle Payables and Oracle Receivables.

#### **Oracle Receivables User Guide**

Use this manual to learn how to implement flexible address formats for different countries. You can use flexible address formats in the suppliers, customers, banks, invoices, and payments windows in both Oracle Payables and Oracle Receivables. This manual also explains how to set up your system, create transactions, and run reports in Oracle Receivables.

#### **Oracle Assets User Guide**

Use this manual to add assets and cost adjustments directly into Oracle Assets from invoice information.

# **Oracle Projects User Guide**

Use this manual to learn how to enter expense reports in Projects that you import into Payables to create invoices. You can also use this manual to see how to create Project information in Projects which you can then record for an invoice or invoice distribution.

### Oracle Cash Management User Guide

This manual explains how you can reconcile your payments with your bank statements.

# **Using Oracle HRMS - The Fundamentals**

This user guide explains how to setup and use enterprise modeling, organization management, and cost analysis. It also includes information about defining payrolls.

#### **Oracle Workflow Guide**

This manual explains how to define new workflow business processes as well as customize existing Oracle Applications-embedded workflow processes. You also use this guide to complete the setup steps necessary for any Oracle Applications product that includes workflow-enabled processes.

#### **Oracle Financials Open Interfaces Guide**

This guide contains a brief summary of each Oracle Financial Applications open interface.

#### **Oracle Applications Character Mode to GUI Menu Path Changes**

This is a quick reference guide for experienced Oracle Applications end users migrating from character mode to a graphical user interface (GUI). This guide lists each character mode form and describes which GUI windows or functions replace it.

#### **Multiple Reporting Currencies in Oracle Applications**

If you use Multiple Reporting Currencies feature to report and maintain accounting records in more than one currency, use this manual before implementing Oracle Financials for Singapore. The manual details additional steps and setup considerations for implementing Oracle Financials for Singapore with this feature.

# **Multiple Organizations in Oracle Applications**

If you use the Oracle Applications Multiple Organization Support feature to use multiple sets of books for one Oracle Financials installation, use this guide to learn about setting up and using Oracle Financials with this feature.

There are special considerations for using Multiple Organizations in Europe with document sequences, legal entity reporting, and drill-down from General Ledger. Consult the Multiple Organizations in Oracle Applications guide for more information about using Multiple Organizations in Europe.

# **Oracle Applications Flexfields Guide**

This guide provides flexfields planning, setup, and reference information for your implementation team, as well as for users responsible for the ongoing maintenance of Oracle Applications product data. This guide also provides information on creating custom reports on flexfields data.

#### **Oracle Alert User Guide**

Use this guide to define periodic and event alerts that monitor the status of your Oracle Applications data.

#### **Oracle Applications Implementation Wizard User Guide**

If you are implementing more than one Oracle product, you can use the Oracle Applications Implementation Wizard to coordinate your setup activities. This guide describes how to use the wizard.

#### **Oracle Applications Developer's Guide**

This guide contains the coding standards followed by Oracle Applications development. It describes the Oracle Application Object Library components needed to implement the Oracle Applications user interface described in the *Oracle Applications User Interface Standards*. It also provides information to help you build your custom Oracle Developer forms so that they integrate with Oracle Applications.

#### **Oracle Applications User Interface Standards**

This guide contains the user interface (UI) standards followed by Oracle Applications development. It describes the UI for the Oracle Applications products and how to apply this UI to the design of an application built by using Oracle Forms.

# Installation and System Administration

#### **Installing Oracle Applications**

This guide provides instructions for managing the installation of Oracle Applications products. In Release 11*i*, much of the installation process is handled using Oracle One–Hour Install, which minimizes the time it takes to install Oracle Applications and the Oracle 8*i* Server technology stack by automating many of the required steps. This guide contains instructions for using Oracle One–Hour Install and lists the tasks you need to perform to finish your installation. You should use this guide in conjunction with individual product user guides and implementation guides.

#### **Oracle Financials Country-Specific Installation Supplement**

Use this manual to learn about general country information, such as responsibilities and report security groups, as well as any post-install steps required by some countries or the Global Accounting Engine.

#### **Upgrading Oracle Applications**

Refer to this guide if you are upgrading your Oracle Applications Release 10.7 or Release 11.0 products to Release 11i. This guide describes the upgrade process in general and lists database upgrade and product–specific upgrade tasks. You must be at either Release 10.7 (NCA, SmartClient, or character mode) or Release 11.0 to upgrade to Release 11i. You cannot upgrade to Release 11i directly from releases prior to 10.7.

# **Oracle Applications Product Update Notes**

Use this guide as a reference if you are responsible for upgrading an installation of Oracle Applications. It provides a history of the changes to individual Oracle Applications products between Release 11.0 and Release 11. It includes new features and enhancements and changes made to database objects, profile options, and seed data for this interval.

# Oracle Applications System Administrator's Guide

This guide provides planning and reference information for the Oracle Applications System Administrator. It contains information on how to define security, customize menus and online help, and manage processing.

#### **Oracle Global Financial Applications Technical Reference Manual**

The *Oracle Global Financial Applications Technical Reference Manual* contains database diagrams and a detailed description of regional and related applications database tables, forms, reports, and programs. This information helps you convert data from your existing applications, integrate Oracle Financials with non-Oracle applications, and write custom reports for Oracle Financials.

You can order a technical reference manual for any product you have licensed. Technical reference manuals are available in paper format only.

# **Training and Support**

## **Training**

We offer a complete set of training courses to help you and your staff master Oracle Applications. We can help you develop a training plan that provides thorough training for both your project team and your end users. We will work with you to organize courses appropriate to your job or area of responsibility.

Training professionals can show you how to plan your training throughout the implementation process so that the right amount of information is delivered to key people when they need it the most. You can attend courses at any one of our many Educational Centers, or you can arrange for our trainers to teach at your facility. We also offer Net classes, where training is delivered over the Internet, and many multimedia–based courses on CD. In addition, we can tailor standard courses or develop custom courses to meet your needs.

#### Support

From on-site support to central support, our team of experienced professionals provides the help and information you need to keep Oracle Financials for Singapore working for you. This team includes your Technical Representative, Account Manager, and Oracle's large staff of consultants and support specialists with expertise in your business area, managing an Oracle server, and your hardware and software environment.

# Do Not Use Database Tools to Modify Oracle Applications Data

We STRONGLY RECOMMEND that you never use SQL\*Plus, Oracle Data Browser, database triggers, or any other tool to modify Oracle Applications tables, unless we tell you to do so in our guides.

Oracle provides powerful tools you can use to create, store, change, retrieve, and maintain information in an Oracle database. But if you use Oracle tools such as SQL\*Plus to modify Oracle Applications data, you risk destroying the integrity of your data and you lose the ability to audit changes to your data.

Because Oracle Applications tables are interrelated, any change you make using an Oracle Applications form can update many tables at once. But when you modify Oracle Applications data using anything other than Oracle Applications forms, you might change a row in one table without making corresponding changes in related tables. If your tables get out of synchronization with each other, you risk retrieving erroneous information and you risk unpredictable results throughout Oracle Applications.

When you use Oracle Applications forms to modify your data, Oracle Applications automatically checks that your changes are valid. Oracle Applications also keeps track of who changes information. But, if you enter information into database tables using database tools, you may store invalid information. You also lose the ability to track who has changed your information because SQL\*Plus and other database tools do not keep a record of changes.

## **About Oracle**

Oracle Corporation develops and markets an integrated line of software products for database management, applications development, decision support and office automation, as well as Oracle Applications. Oracle Applications provides the E-business Suite, a fully integrated suite of more than 70 software modules for financial management, Internet procurement, business intelligence, supply chain management, manufacturing, project systems, human resources and sales and service management.

Oracle products are available for mainframes, minicomputers, personal computers, network computers, and personal digital assistants, enabling organizations to integrate different computers, different operating systems, different networks, and even different database management systems, into a single, unified computing and information resource.

Oracle is the world's leading supplier of software for information management, and the world's second largest software company. Oracle offers its database, tools, and application products, along with related consulting, education and support services, in over 145 countries around the world.

# **Thank You**

Thank you for using Oracle Financials for Singapore and this user guide.

We value your comments and feedback. Please use the Reader's Comment Form to explain what you like or dislike about Oracle Financials or this user guide. Mail your comments to the following address or call us directly at (650) 506-7000.

Oracle Applications Global Financials Documentation Oracle Corporation 500 Oracle Parkway Redwood Shores, CA 94065 USA

Or send electronic mail to globedoc@us.oracle.com.

# **Oracle General Ledger**

This chapter overviews Oracle General Ledger for Singapore, including:

- **Entering GST Registration Information**
- Singaporean GST F5 Report

# **Entering GST Registration Information**

Use the Singaporean Additional Location Information flexfield in the Location window to enter additional company information for a location. Use the Organization window to assign the location with additional company information to a legal entity and enter the GST registration number.

This information is used to complete the GST Form 5. Run the Singaporean GST F5 report to print the GST Form 5. See the Singaporean GST F5 Report on page 1-3 for more information.

See also: Additional Company Information, Oracle Financials Common Country Features User Guide

# Singaporean GST F5 Report

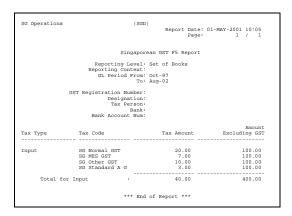

Use the Singaporean GST F5 report to list taxable amounts and tax amounts for a company by tax type. You can run this report for a specific set of books, legal entity, or operating unit.

The report lists total taxable and tax amounts for each tax type and tax class. The Singaporean GST F5 report also calculates the total tax amount value for each tax code and the corresponding net GST amount.

Use the Standard Request Submission windows to submit the Singaporean GST F5 report.

See also: Using Standard Request Submission, Oracle Applications User Guide

# **Report Parameters**

#### **Reporting Level**

Enter the reporting level for this report. You can run this report at the set of books, legal entity, or operating unit level.

#### **Reporting Context**

Enter the set of books, legal entity, or operating unit name that you want to run this report for.

#### Start GL Period

Enter the General Ledger starting period for the report.

#### **End GL Period**

Enter the General Ledger ending period for the report.

# **Report Headings**

| In this heading         | General Ledger prints                                                                                         |  |
|-------------------------|----------------------------------------------------------------------------------------------------|--|
| Set of Books Name       | The set of books name                                                                                         |  |
| Currency Code           | The set of books currency                                                                                     |  |
| Company Name            | The name of the reporting entity that you entered in the Reporting Level and Reporting Context parameters     |  |
|                         | <b>Note:</b> The report does not print this heading if you are reporting at the set of books level            |  |
| Company Address         | The address of the reporting entity that you entered in the Reporting Level and Reporting Context parameters  |  |
|                         | <b>Note:</b> The report does not print this heading if you are reporting at the set of books level            |  |
| Date                    | The current date and time when you submit the report                                                          |  |
| Report Title            | Singaporean GST F5 Report                                                                                     |  |
| Reporting Level         | The reporting level that you selected                                                                         |  |
| Reporting Context       | The reporting context that you selected                                                                       |  |
| GL Period               | The General Ledger period that you selected                                                                   |  |
| GST Registration Number | The GST registration number for the company                                                                   |  |
|                         | <b>Note:</b> The report shows the GST registration number only if you are reporting at the legal entity level |  |
| Designation             | The designation of the tax person                                                                             |  |
| Tax Person              | The GST taxable person (name and title)                                                                       |  |
| Bank                    | The GST bank code and branch code                                                                             |  |
| Bank Account Num        | The GST bank account number                                                                                   |  |

# **Row Headings**

| In this row          | General Ledger prints                                                    |  |
|----------------------|--------------------------------------------------------------------------|--|
| Tax Type             | The tax class and tax type                                               |  |
| Tax Code             | The tax code associated with the tax type                                |  |
| Tax Amount           | The tax amount of the transactions that are associated with the tax code |  |
| Amount excluding GST | The total amount excluding GST                                           |  |

# Oracle Payables

This chapter overviews Oracle Payables for Singapore, including:

- Defining Payables Tax Types and Input Tax Codes
- **Entering the Supplier Exchange Rate**
- **Invoice Gateway**
- Singaporean Input Taxes Gain/Loss Report

# **Defining Payables Tax Types**

Use the Oracle Payables Lookups window to define tax types. This information is used in the Singaporean GST F5 report. See Singaporean GST F5 Report on page 1-3 for more information.

In the Oracle Payables Lookups window, query the TAX TYPE lookup type and enter these unique lookup codes and meanings for the tax types that are needed in Singapore:

| Lookup Code | Meaning               |  |
|-------------|-----------------------|--|
| STANDARD    | Standard              |  |
| EXEMPT      | Exempt                |  |
| ZERORATE    | Zero Rate             |  |
| MES         | Major Exporter Scheme |  |
| OTHERS      | Others                |  |

Inactivate the tax types that you are not currently using by entering an end date in the To field for each tax type that you want to disable.

See also: Lookups, Oracle Payables User Guide

# **Defining Input Tax Codes**

Use the Tax Codes window to define input tax codes. Each input tax code is used to indicate not only the tax rate associated with a transaction but also the tax type. The tax code is made up of both the tax rate and the tax type.

For each input tax code that you define in the Tax Codes window, choose one of the five tax types that you previously defined and enter a tax rate. See Defining Payables Tax Types on page 2-2 for more information.

See also: Tax Codes, Oracle Payables User Guide

# **Entering the Supplier Exchange Rate**

Use the globalization flexfield in the Invoices window to enter the supplier exchange rate in online invoices to calculate the supplier tax amount for foreign currency invoices.

The gain/loss in the tax amount for foreign currency invoices is the difference between the inhouse tax amount using the inhouse exchange rate and the supplier tax amount using the supplier exchange rate that you enter here. A manual journal entry is posted to the General Ledger to incorporate the gain/loss.

Use the Singaporean Input Taxes Gain/Loss report to view the difference in tax amounts on all foreign currency invoices. See Singaporean GST F5 Report on page 1-3 for more information.

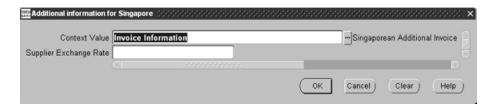

#### To enter the supplier exchange rate:

- Navigate to the Invoices window.
- 2. Query or enter the foreign currency invoice that you want.
- Navigate to the globalization flexfield. For instructions, see Using Globalization Flexfields on page A-1.
- The Context Value field is automatically populated with Supplier Exchange Rate Information.
- 5. In the Supplier Exchange Rate field, enter the supplier exchange rate for the foreign currency invoice.
- **6.** Save your work.

# **Invoice Gateway Overview**

You can enter invoices in either the Invoice Gateway window or the Invoice Workbench. The Invoice Gateway window is the quickest way to enter most invoices. Use the Invoice Gateway window to enter a large number of invoices that do not require extensive online validation or extensive online defaulting of values.

Payables uses information that you enter in the Invoice Gateway window to create invoices in Payables. When you enter invoice records in the Invoice Gateway window, you enter invoice header and line information. This invoice information is stored in the Payables Open Interface tables. Because Oracle Payables does not validate and default invoice values while you enter invoices, you can enter invoices more quickly in the Invoice Gateway than you can in the Invoice Workbench (the Invoice Workbench is the Invoices window and associated windows).

After you enter invoice records using the Invoice Gateway, you can submit a customized workflow program to automate your business processes for managing invoices. For example, you can customize the workflow program to validate the cost center on all invoices before you import them.

You submit the Payables Open Interface Import Program to validate the values that you entered, provide any default values, and create invoices with distributions and scheduled payments in the regular Payables invoice tables.

After invoices are imported, Payables provides a report that lists both the invoice records that were successfully imported, and any invoice records that could not be imported due to invalid or missing information. You can query rejected invoice records in the Invoice Gateway window and correct and resubmit the invoices for import.

When you successfully import invoice records, Payables creates regular invoices that you can view, modify, and approve in the Invoice Workbench. After approval, the invoices are ready for payment.

After you have successfully created invoices based on the information in the invoice records, you can purge invoice records from the Open Interface tables.

**See also:** Invoice Gateway, Oracle Payables User Guide

# **Entering Country-Specific Information in the Invoice Gateway Window**

You must enter additional country-specific information when you record and pay invoices in Singapore. Oracle Payables captures this information in globalization flexfields on the Invoice Workbench and in the Invoice Gateway window. You can enter the same country-specific information in both windows. The Invoice Gateway window, however, lets you enter information more quickly for invoices that do not require extensive online validation or extensive online defaulting of values.

The Invoice Gateway window has one globalization flexfield in the header region. You can customize your Invoice Gateway folder forms to show or hide the globalization flexfield for Singapore.

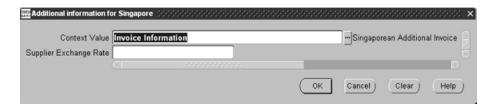

# **Header Region**

#### To enter country-specific information in the header region of the Invoice Gateway window:

- Navigate to the Invoice Gateway window.
  - The Invoice Gateway Identification window appears on top of the Invoice Gateway window.
- 2. In the Invoice Gateway Identification window, enter the source in the Source field and the batch name in the Gateway Batch field.
- Press the Enter button.
- In the header region of the Invoice Gateway window, enter header information for your invoice.
- 5. Click in the globalization flexfield to navigate to the flexfield window. For more information, see Using Globalization Flexfields on page A-1.
- The Context Value field is automatically populated with Supplier Exchange Rate Information.

- 7. In the Supplier Exchange Rate field, enter the supplier exchange rate for the foreign currency invoice.
- **8.** Press the OK button to save your work and return to the Invoice Gateway window.

# **Payables Open Interface Tables**

The Payables Open Interface tables store invoice information. The Payables Open Interface Import program builds Payables invoices based on invoice records in the Payables Open Interface tables. After the import program builds the invoices, you can view, modify, and approve the invoices in the Invoice Workbench.

The invoice information derives from Electronic Data Interchange (EDI) invoices from your suppliers, invoice records that you entered in the Invoice Gateway window, invoices that you loaded with Oracle SQL\*Loader, and credit card transaction data.

# **Understanding the Payables Open Interface Tables**

Use the Invoice Gateway window, Oracle e-Commerce Gateway, the Credit Card Invoice Interface Summary, or SQL\*Loader to load invoice information into the AP\_ INVOICES INTERFACE and AP INVOICE LINES INTERFACE interface tables. The Payables Open Interface program validates each record that you select for import. If the record contains valid information, the program creates a Payables invoice with distributions and scheduled payments based on the invoice header and line information in the record.

Records in the AP INVOICE LINES INTERFACE table create one or more invoice distributions. Note that one row may create more than one distribution. For example, if you enter a tax line in this table and prorate the tax line across three item lines, during the Open Interface Import process Oracle Payables creates three tax invoice distributions based on the single tax line in this table.

The interface tables include columns, which Oracle Payables uses to categorize and store specific invoice information. For example, invoice source information is stored in the SOURCE column within AP\_INVOICES\_INTERFACE.

# Payables Open Interface Table AP\_INVOICES\_INTERFACE

This table lists the columns in the AP\_INVOICES\_INTERFACE Payables Open Interface table. The column descriptions indicate which columns are required values for importing invoices into Oracle Payables with Singapore features.

> See also: Payables Open Interface Import, Oracle Payables User Guide

See also: Table Definitions, Oracle Payables Applications Technical Reference Manual

| Column Name                   | Туре          |
|-------------------------------|---------------|
| GLOBAL_ATTRIBUTE_<br>CATEGORY | VARCHAR2(150) |
| GLOBAL_ATTRIBUTE1             | VARCHAR2(150) |
| GLOBAL_ATTRIBUTE2             | VARCHAR2(150) |
| GLOBAL_ATTRIBUTE3             | VARCHAR2(150) |
| GLOBAL_ATTRIBUTE4             | VARCHAR2(150) |
| GLOBAL_ATTRIBUTE5             | VARCHAR2(150) |
| GLOBAL_ATTRIBUTE6             | VARCHAR2(150) |
| GLOBAL_ATTRIBUTE7             | VARCHAR2(150) |
| GLOBAL_ATTRIBUTE8             | VARCHAR2(150) |
| GLOBAL_ATTRIBUTE9             | VARCHAR2(150) |
| GLOBAL_ATTRIBUTE10            | VARCHAR2(150) |
| GLOBAL_ATTRIBUTE11            | VARCHAR2(150) |
| GLOBAL_ATTRIBUTE12            | VARCHAR2(150) |
| GLOBAL_ATTRIBUTE13            | VARCHAR2(150) |
| GLOBAL_ATTRIBUTE14            | VARCHAR2(150) |
| GLOBAL_ATTRIBUTE15            | VARCHAR2(150) |
| GLOBAL_ATTRIBUTE16            | VARCHAR2(150) |
| GLOBAL_ATTRIBUTE17            | VARCHAR2(150) |
|                               |               |

| Column Name        | Туре          |
|--------------------|---------------|
| GLOBAL_ATTRIBUTE18 | VARCHAR2(150) |
| GLOBAL_ATTRIBUTE19 | VARCHAR2(150) |
| GLOBAL_ATTRIBUTE20 | VARCHAR2(150) |

# **Singapore Columns**

## GLOBAL\_ATTRIBUTE\_CATEGORY

Enter the context value JA.SG.APXIISIM.INVOICES\_FOLDER to import Singapore descriptive flexfield information.

| Required:           | Yes, if you want to import country-specific information |
|---------------------|---------------------------------------------------------|
| Validation:         | None                                                    |
| <b>Destination:</b> | AP_INVOICES_ALL.GLOBAL_ATTRIBUTE_<br>CATEGORY           |

## **GLOBAL ATTRIBUTE1**

Enter the supplier exchange rate.

| Required:           | No                                          |
|---------------------|---------------------------------------------|
| Validation:         | This value must be a 15 digit numeric value |
| <b>Destination:</b> | AP_INVOICES_ALL.GLOBAL_ATTRIBUTE1           |

## **How the Invoice Gateway Window Populates the Open Interface Tables**

You may find this table helpful in understanding the Rejections Report. This table shows the column that is populated by each field in the Invoice Gateway globalization flexfield for Singapore.

| Invoice Gateway field name -<br>Header region flexfield | Corresponding column in AP_<br>INVOICES_INTERFACE |  |
|---------------------------------------------------------|---------------------------------------------------|--|
| Context Value                                           | GLOBAL_ATTRIBUTE_CATEGORY                         |  |
| Supplier Exchange Rate                                  | GLOBAL_ATTRIBUTE1                                 |  |

# Singaporean Input Taxes Gain/Loss Report

| G Operations |                                                                | Si             | ngaporean In | out Taxes Gain/Le | oss Report                       | Report Date: 0:<br>Page:      | 1-MAY-2001 10:22 |
|--------------|----------------------------------------------------------------|----------------|--------------|-------------------|----------------------------------|-------------------------------|------------------|
|              | Period Range: Oct-97<br>Tax Code: SG Dumm<br>ice Currency: USD |                |              |                   | Tax Accoun<br>Functional Currenc | t: 17.000.1339.0000<br>y: SGD | .000             |
| upplier Name |                                                                |                |              |                   | < Funct                          | ional Currency Unit:          | s                |
|              | Invoice<br>Date                                                |                |              |                   |                                  | Supplier Tax<br>Amount        |                  |
| For Supplie  | er 1                                                           |                |              |                   |                                  |                               |                  |
| 230          | 01-SEP-2000                                                    | 1.5            | 2            | 745.00            | 30.00                            | 40.00                         | <10.00           |
| 240<br>240CM | 01-SEP-2000<br>01-SEP-2000                                     | 1.5            | 2 2          | 323.00<br><32.30> | 30.00<br><3.00>                  | 40.00<br>40.00<br><4.00>      | <10.00<br>1.00   |
|              |                                                                | Total for Sup  |              |                   |                                  | 76.00                         |                  |
|              | Total for Tax Coo                                              | de and Invoice |              |                   |                                  | 76.00                         |                  |
|              |                                                                |                |              |                   |                                  |                               |                  |
|              |                                                                |                | *** E        | nd of Report ***  |                                  |                               |                  |

Use the Singaporean Input Taxes Gain/Loss report to view the difference in tax amounts on foreign invoices in the functional currency for the different exchange rates. The report shows the inhouse rate and the supplier exchange rate for all foreign currency invoices. For each invoice you can view the invoice amount (inclusive of tax) of the supplier and the tax amount at the supplier's rate and at the inhouse rate. The report includes all invoices, whether posted to the General Ledger or not.

Check that the Responsibility Level Profile Options for GL Set of Books ID and GL Set of Books Name contain valid values.

Use the Standard Request Submission windows to submit the Singaporean Input Taxes Gain/Loss report.

**See also:** Using Standard Request Submission, *Oracle* Applications User Guide

## **Report Parameters**

### **Start Accounting Period**

Enter the starting date of the accounting period range that you want to run this report for.

#### **End Accounting Period**

Enter the ending date of the accounting period range that you want to run this report for.

#### **Tax Code**

Enter the tax code that Oracle Payables lists invoice and tax information for.

### **Supplier Name**

Enter a supplier name to generate a report for a specific supplier.

## **Report Headings**

| In this heading     | Oracle Payables prints                        |
|---------------------|-----------------------------------------------|
| Period Range        | The accounting period                         |
| Tax Code            | The tax code                                  |
| Tax Account         | The accounting flexfield for this tax code    |
| Invoice Currency    | The invoice currency                          |
| Functional Currency | The functional currency for this set of books |

## **Column Headings**

| In this column         | Oracle Payables prints                                                                           |
|------------------------|--------------------------------------------------------------------------------------------------|
| Supplier Name          | The invoice supplier name                                                                        |
| Invoice Number         | The invoice number for the tax code                                                              |
| Invoice Date           | The invoice date                                                                                 |
| Exchange Rate          | The invoice exchange rate                                                                        |
| Supplier Exchange Rate | The invoice supplier exchange rate                                                               |
| Invoice Amount         | The invoice amount                                                                               |
| Tax Amount             | The sum of the tax distribution lines for a particular tax code using the inhouse exchange rate  |
| Supplier Tax Amount    | The sum of the tax distribution lines for a particular tax code using the supplier exchange rate |
| Tax Gain/Loss          | The invoice gain/loss on the tax amount                                                          |

# **Oracle Receivables**

This chapter overviews Oracle Receivables for Singapore, including defining Receivables Tax Types and Output Tax Codes

# **Defining Receivables Tax Types**

Use the Oracle Receivables Lookups window to define tax types. This information is used in the Singaporean GST F5 report. See Singaporean GST F5 Report on page 1-3 for more information.

In the Oracle Receivables Lookups window, query the TAX TYPE lookup type and enter these unique lookup codes and meanings for these tax types:

| Lookup Code | Meaning   |
|-------------|-----------|
| STANDARD    | Standard  |
| EXEMPT      | Exempt    |
| ZERORATE    | Zero Rate |
| OTHERS      | Others    |

Inactivate the tax types that you are not currently using by entering an end date in the To field for each tax type that you want to disable.

**See also:** Defining Receivables Lookups, *Oracle* 

Receivables User Guide

## **Defining Output Tax Codes**

Use the Tax Codes and Rates window to define output tax codes. Each output tax code is used to indicate not only the tax rate associated with a transaction but also the tax type. The tax code is made up of both the tax rate and the tax type.

For each output tax code that you define in the Tax Codes and Rates window, choose one of the four tax types that you previously defined and enter a tax rate. See Defining Receivables Tax Types on page 3-2 for more information.

> See also: Tax Codes and Rates, Oracle Receivables User Guide

# **Globalization Flexfields**

This Appendix describes how to use globalization flexfields.

# **Using Globalization Flexfields**

Oracle Financials for Singapore uses globalization flexfields that let you enter country-specific information in Oracle Payables and Oracle Receivables. Your system administrator should complete setup steps to enable globalization flexfields for your country-specific responsibilities.

**See also:** Setting Up Globalization Flexfields, *Oracle Financials* Country-Specific Installation Supplement

There are globalization flexfields on these windows:

## **Oracle Payables**

- **Invoice Gateway**
- **Invoices**

The globalization flexfield appears in the window after you complete all setup steps to enable globalization flexfields. The globalization flexfield is enclosed in round brackets. Click in the globalization flexfield to display the pop-up window.

# Index

| AP_INVOICE_LINES_INTERFACE table, 2-9 AP_INVOICES_INTERFACE table, 2-9, 2-10 Singapore columns, 2-12                                                                                                    | GST registration number and Singaporean GST F5 report, 1-5 entering, 1-2                                                                                                    |  |  |
|----------------------------------------------------------------------------------------------------|----------------------------------------------------------------------------------------------------|--|--|
| Company information entering, 1-2  Exchange rates and tax amounts, 2-4                                                                                                    | Invoice Gateway entering country-specific information, 2-6 globalization flexfield, 2-6, 2-13, A-2 overview, 2-5 populating the Payables Open Interface tables, 2-13 window, 2-6 Invoice Gateway Identification window, 2-6 |  |  |
| AP_INVOICES_INTERFACE table column value, 2-12 entering, 2-7 Singaporean Input Taxes Gain/Loss report, 2-14                                                                                                    | Invoices globalization flexfield, 2-4, A-2 window, 2-4  Location window, 1-2 Locations                                                                                                    |  |  |
| General Ledger, 1-1 entering the GST registration number, 1-2 Singaporean GST F5 report, 1-3 tax amount gain/loss, 2-4 Globalization flexfields Invoice Gateway globalization flexfield, 2-6, 2-13, A-2 Invoices globalization flexfield, 2-4, A-2 Singaporean Additional Location Information flexfield, 1-2 using, A-2 | assigning, 1-2 defining, 1-2 Lookups window Payables, 2-2 Receivables, 3-2  Oracle Payables, 2-1 and Invoice Gateway, 2-5 AP_INVOICES_INTERFACE table columns, 2-10                                                         |  |  |

| defining input tax codes, 2-3                     | Т                                                                |
|---------------------------------------------------|------------------------------------------------------------------|
| defining tax types, 2-2                           | Tables                                                           |
| entering supplier exchange rate, 2-4              | AP_INVOICE_LINES_INTERFACE, 2-9                                  |
| Oracle Receivables, 3-1                           | AP_INVOICE_LINES_INTERFACE, 2-9 AP_INVOICES_INTERFACE, 2-9, 2-10 |
| defining output tax codes, 3-3                    |                                                                  |
| defining tax types, 3-2                           | Payables Open Interface, 2-5, 2-8 Tax amounts                    |
| Organization window, 1-2                          | calculating, 2-4                                                 |
|                                                   | viewing, 2-14                                                    |
| P                                                 | Tax codes                                                        |
|                                                   | defining input tax codes, 2-3                                    |
| Payables Open Interface Import program, 2-5, 2-8, | defining output tax codes, 3-3                                   |
| 2-9                                               | Tax Codes and Rates window, 3-3                                  |
| Payables Open Interface tables, 2-5, 2-8          | Tax Codes window, 2-3                                            |
| Programs                                          | Tax rates                                                        |
| Payables Open Interface Import, 2-5, 2-8, 2-9     | and tax codes, 2-3, 3-3                                          |
|                                                   | Tax types                                                        |
| R                                                 | and Singaporean GST F5 report, 2-2, 3-2                          |
| Reports                                           | and tax codes, 2-3, 3-3                                          |
| Singaporean GST F5, 1-3                           | defining for Payables, 2-2                                       |
| Singaporean Input Taxes Gain/Loss, 2-14           | defining for Receivables, 3-2                                    |
| 5Supereum input runtes dum. 2000, 2 11            | in Singaporean GST F5 report, 1-3                                |
| S                                                 |                                                                  |
|                                                   | W                                                                |
| Set of books                                      |                                                                  |
| and Singaporean GST F5 report, 1-5                | Windows                                                          |
| profile options, 2-14                             | Invoice Gateway Identification window, 2-6                       |
| Singaporean Additional Location Information       | Invoice Gateway window, 2-6                                      |
| flexfield, 1-2                                    | Invoices window, 2-4                                             |
| Singaporean GST F5 report                         | Location window, 1-2                                             |
| description, 1-3                                  | Lookups window, 2-2, 3-2                                         |
| report headings, 1-5                              | Organization window, 1-2                                         |
| report parameters, 1-4                            | Tax Codes and Rates window, 3-3                                  |
| Singaporean Input Taxes Gain/Loss report          | Tax Codes window, 2-3                                            |
| column headings, 2-16                             |                                                                  |
| description, 2-14                                 |                                                                  |
| report parameters, 2-15                           |                                                                  |
| viewing tax amounts, 2-4                          |                                                                  |
| Standard Request Submission windows               |                                                                  |
| Singaporean GST F5 report, 1-3                    |                                                                  |
| Singaporean Input Taxes Gain/Loss                 |                                                                  |
| report, 2-14                                      |                                                                  |
| Suppliers                                         |                                                                  |
| entering the exchange rate, 2-4                   |                                                                  |